# Goldfire Administratorにおける キーの要求とシートロック解除の手順

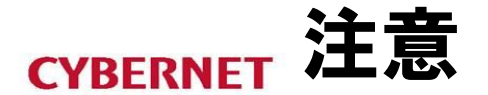

※ 本作業にはロックを解除するための「キー」が必要です。 作業の前にこの「キー」を取得してください。

## ◆ キー取得の方法

- 1) シートロック申請書を下記ページからダウンロードします。 <http://www.cybernet.co.jp/goldfire/support/basic/switch.html#unlock>
- 2) 必要事項を記入し、FAX又はE-mailにて弊社まで送信して下さい。 【FAX】 03-5297-3637 【E-mail】 goldfire-support@cybernet.co.jp
- 3) ロック解除キーが記載されたE-mailが、IHS社から管理者様宛に届きます。

#### **CYBERNET**

### Goldfire by S&P Global - Administrator

### ブラウザでGoldfire Administratorに接続 (http://ホスト名/gfadmin) 管理者用パスワードを入力しログインする

Goldfire by S&P Global helps the Global 5000 optimize their innovation processes and enhance the productivity of their knowledge workers through greater content access.

With Goldfire by S&P Global, companies effectively accelerate their time to market, unlock the value of corporate and industry expertise, and maximize returns on their innovation initiatives.

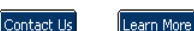

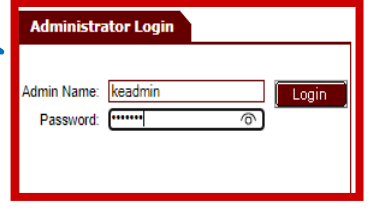

#### **CYBERNET**

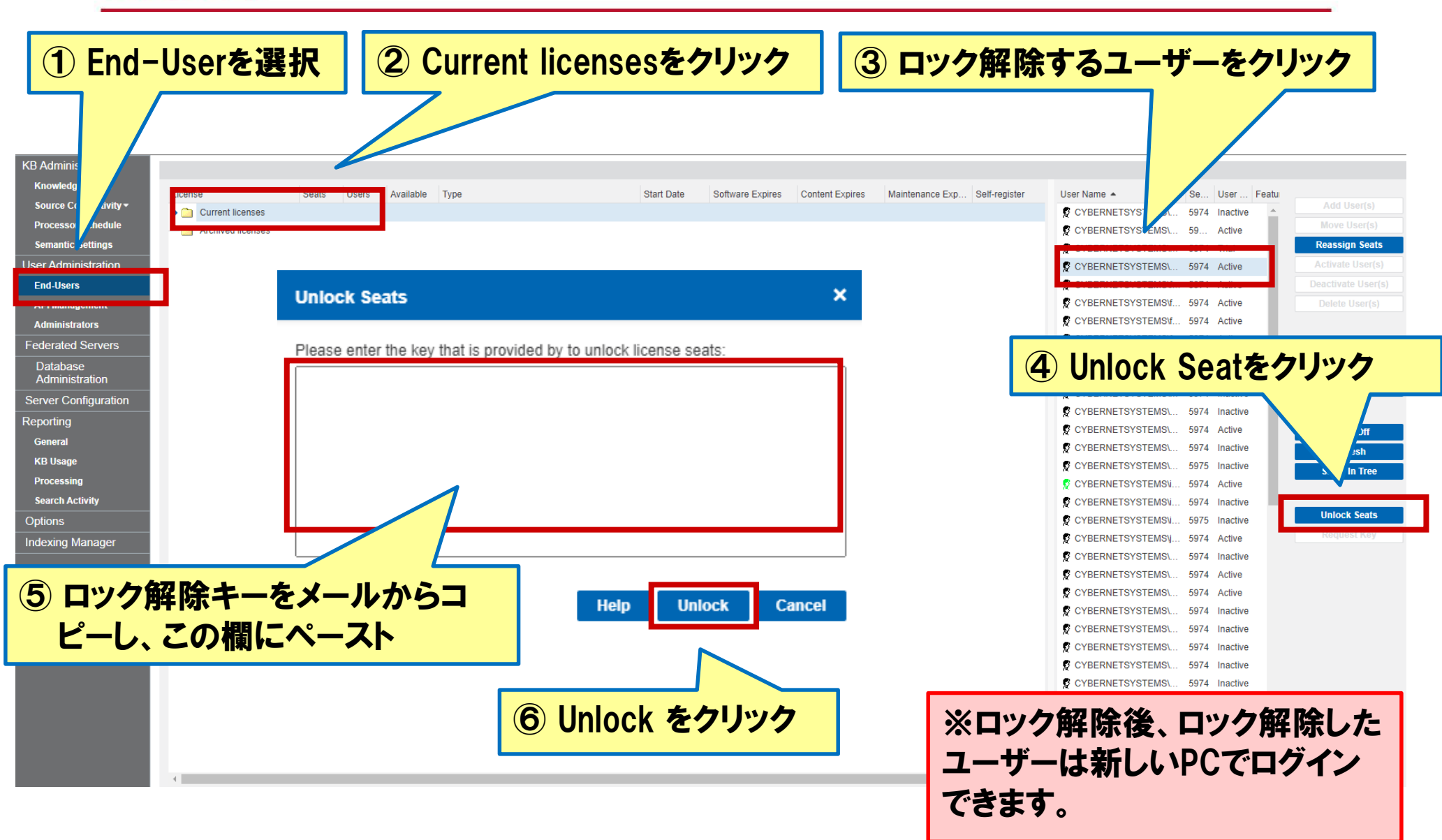